## **CAMINHO PARA RENOVAÇÃO DO CADASTRO ICA003**

### **1- [https://secweb.procergs.com.br/sde/sde\\_login/SDELogin.jsp](https://secweb.procergs.com.br/sde/sde_login/SDELogin.jsp)**

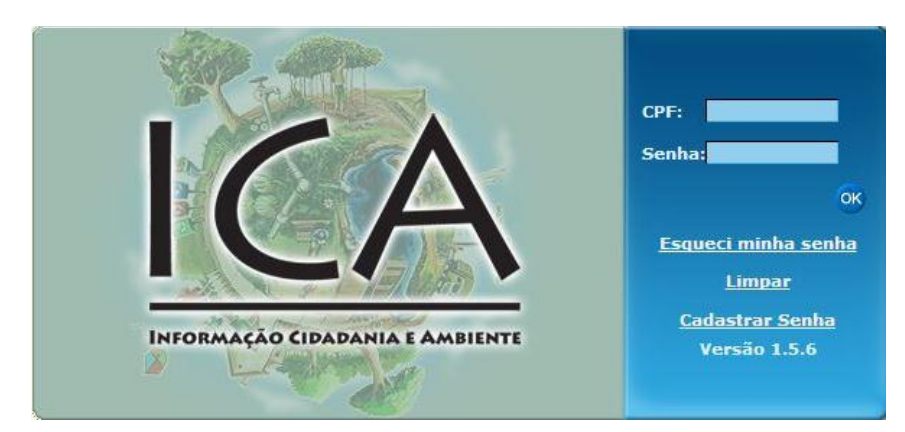

#### **2- Clicar em "entrar no cadastro"**

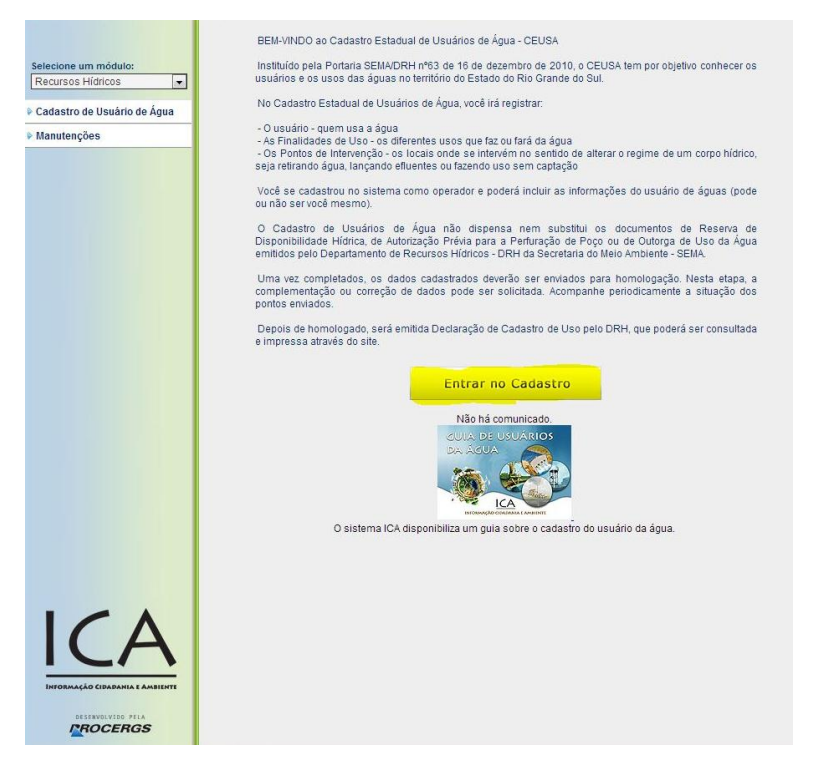

#### **3- Entrar na opção "Ponto de intervenção" e clicar no ponto desejado**

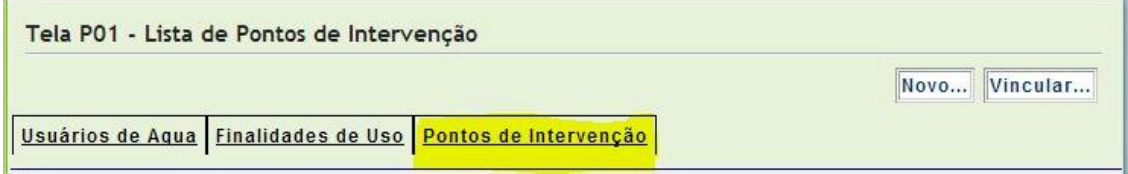

#### **4- Ao entrar no ponto desejado, clicar em "solicitações":**

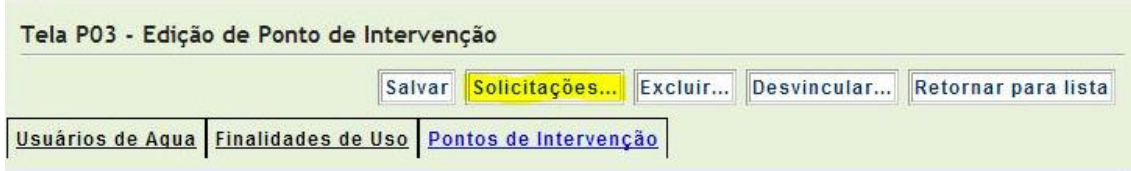

# **5- Irá abrir uma janela, onde terá a opção "Desbloquear Ponto de Intervenção":**

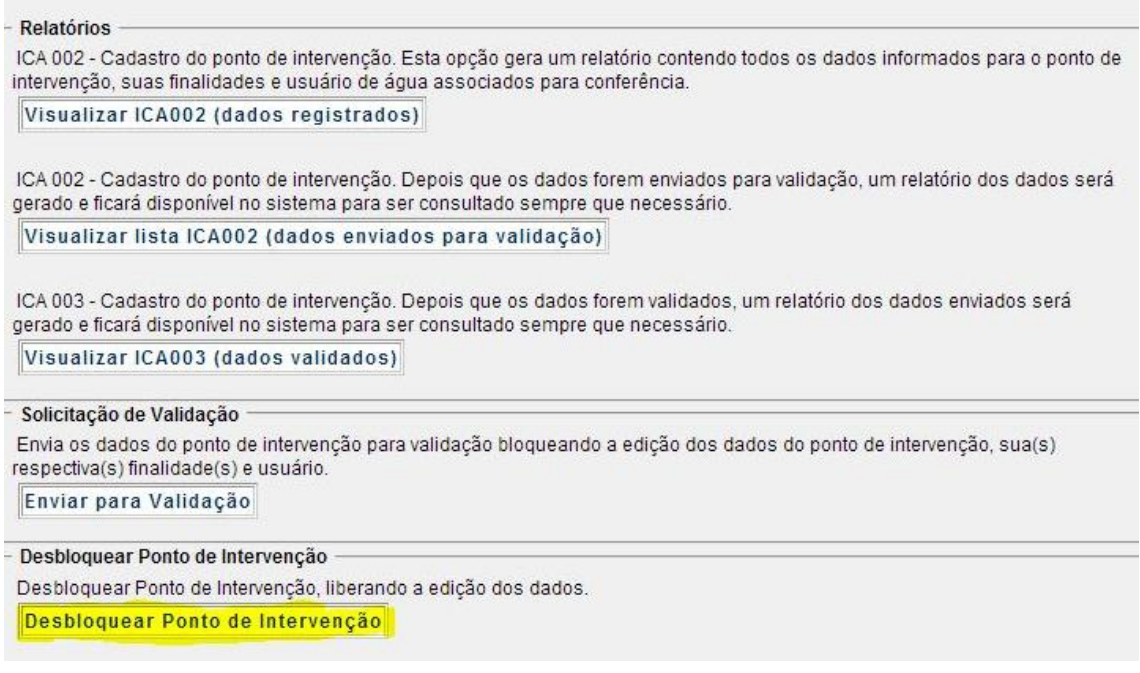

# **6- Por fim, após realizar as alterações (caso necessário), salvar e reenviar o cadastro para que possamos analisar:**

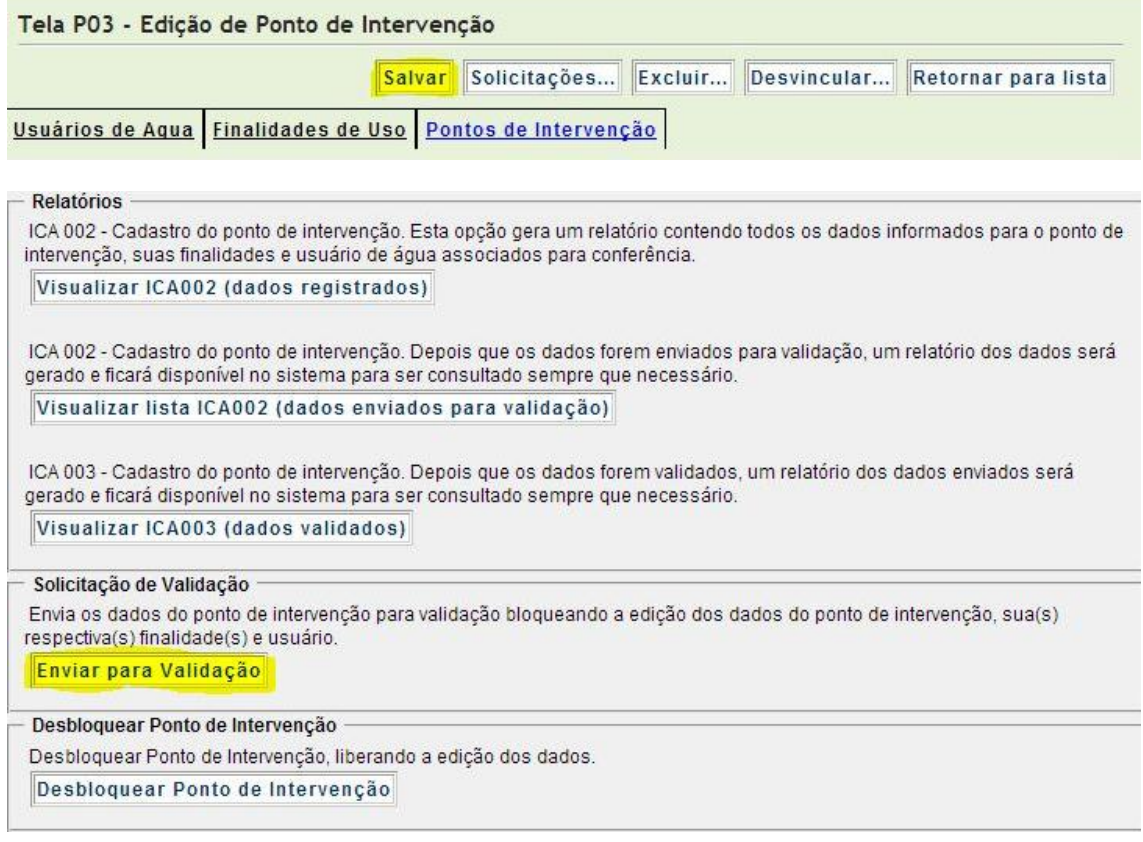